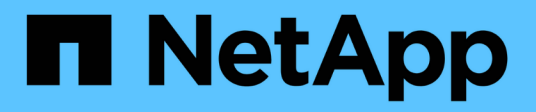

## **AWS**

Cloud Manager 3.8

NetApp March 25, 2024

This PDF was generated from https://docs.netapp.com/fr-fr/occm38/concept\_accounts\_aws.html on March 25, 2024. Always check docs.netapp.com for the latest.

# **Sommaire**

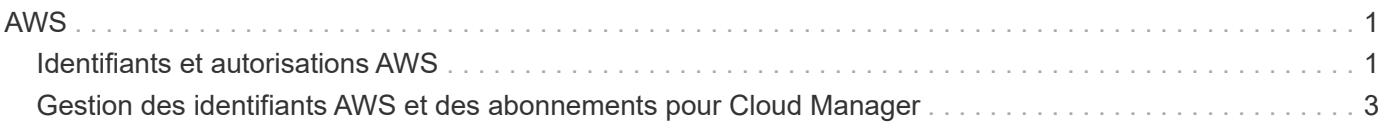

## <span id="page-2-1"></span><span id="page-2-0"></span>**Identifiants et autorisations AWS**

Cloud Manager vous permet de choisir les identifiants AWS à utiliser lors du déploiement de Cloud Volumes ONTAP. Vous pouvez déployer tous vos systèmes Cloud Volumes ONTAP à l'aide des identifiants AWS initiaux, ou ajouter des identifiants supplémentaires.

## **Identifiants AWS initiaux**

Lorsque vous déployez un connecteur depuis Cloud Manager, vous devez utiliser un compte AWS avec des autorisations pour lancer l'instance de connecteur. Les autorisations requises sont répertoriées dans le ["Règle](https://mysupport.netapp.com/site/info/cloud-manager-policies) [de déploiement du connecteur pour AWS".](https://mysupport.netapp.com/site/info/cloud-manager-policies)

Lorsque Cloud Manager lance l'instance de connecteur dans AWS, il crée un rôle IAM et un profil d'instance pour l'instance. Il attache également une règle qui fournit les autorisations nécessaires à Cloud Manager pour gérer les ressources et les processus de ce compte AWS. ["Examinez comment Cloud Manager utilise les](https://docs.netapp.com/fr-fr/occm38/reference_permissions.html#what-cloud-manager-does-with-aws-permissions) [autorisations"](https://docs.netapp.com/fr-fr/occm38/reference_permissions.html#what-cloud-manager-does-with-aws-permissions).

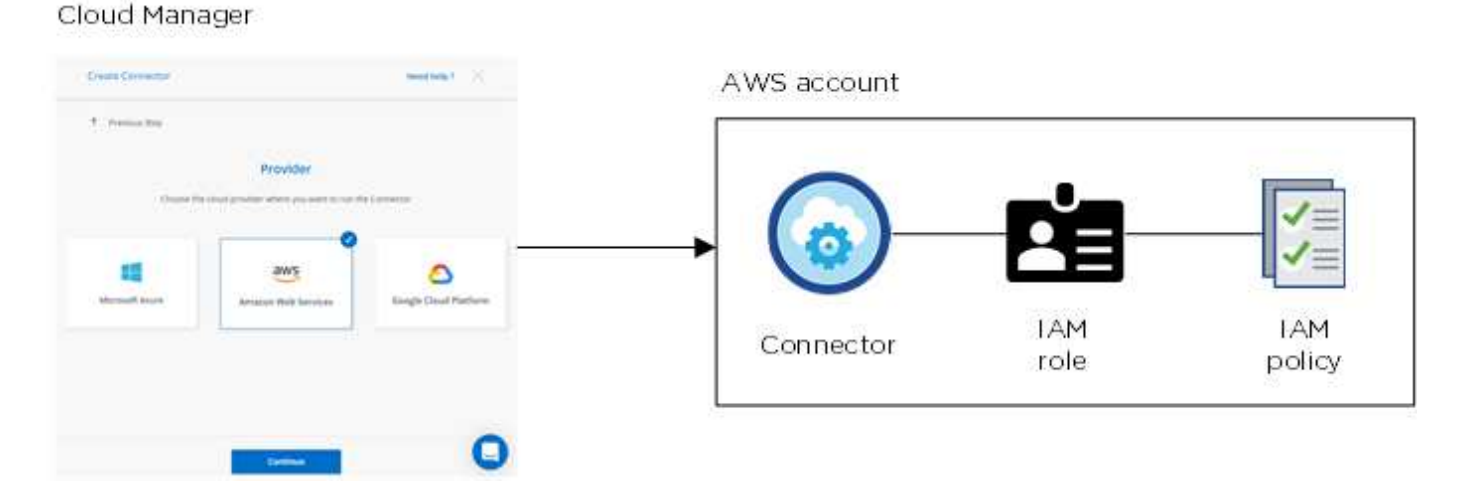

Cloud Manager sélectionne ces identifiants AWS par défaut lorsque vous créez un nouvel environnement de travail pour Cloud Volumes ONTAP :

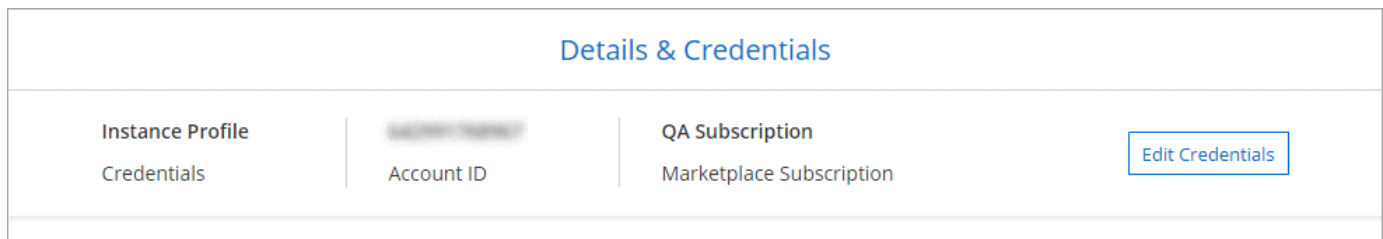

## **Autres identifiants AWS**

Si vous souhaitez lancer Cloud Volumes ONTAP sur différents comptes AWS, vous pouvez l'un ou l'autre ["Fournir des clés AWS pour un utilisateur IAM ou le numéro ARN d'un rôle dans un compte de confiance".](#page-4-0) L'image suivante montre deux comptes supplémentaires, l'un avec des autorisations par le biais d'un rôle IAM dans un compte de confiance et l'autre avec les clés AWS d'un utilisateur IAM :

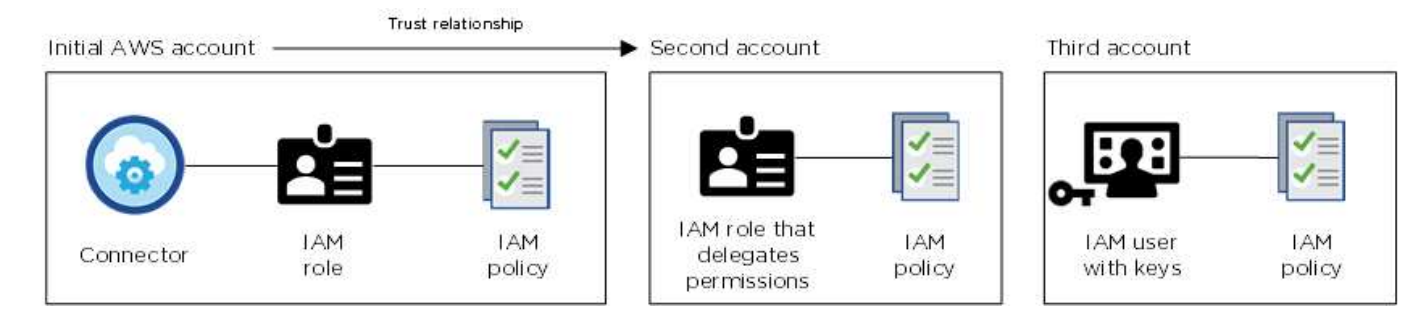

Vous le feriez alors ["Ajoutez les identifiants du compte à Cloud Manager"](#page-4-0) En spécifiant le nom de ressource Amazon (ARN) du rôle IAM ou les clés AWS pour l'utilisateur IAM.

Après avoir ajouté un autre ensemble d'informations d'identification, vous pouvez les passer lors de la création d'un nouvel environnement de travail :

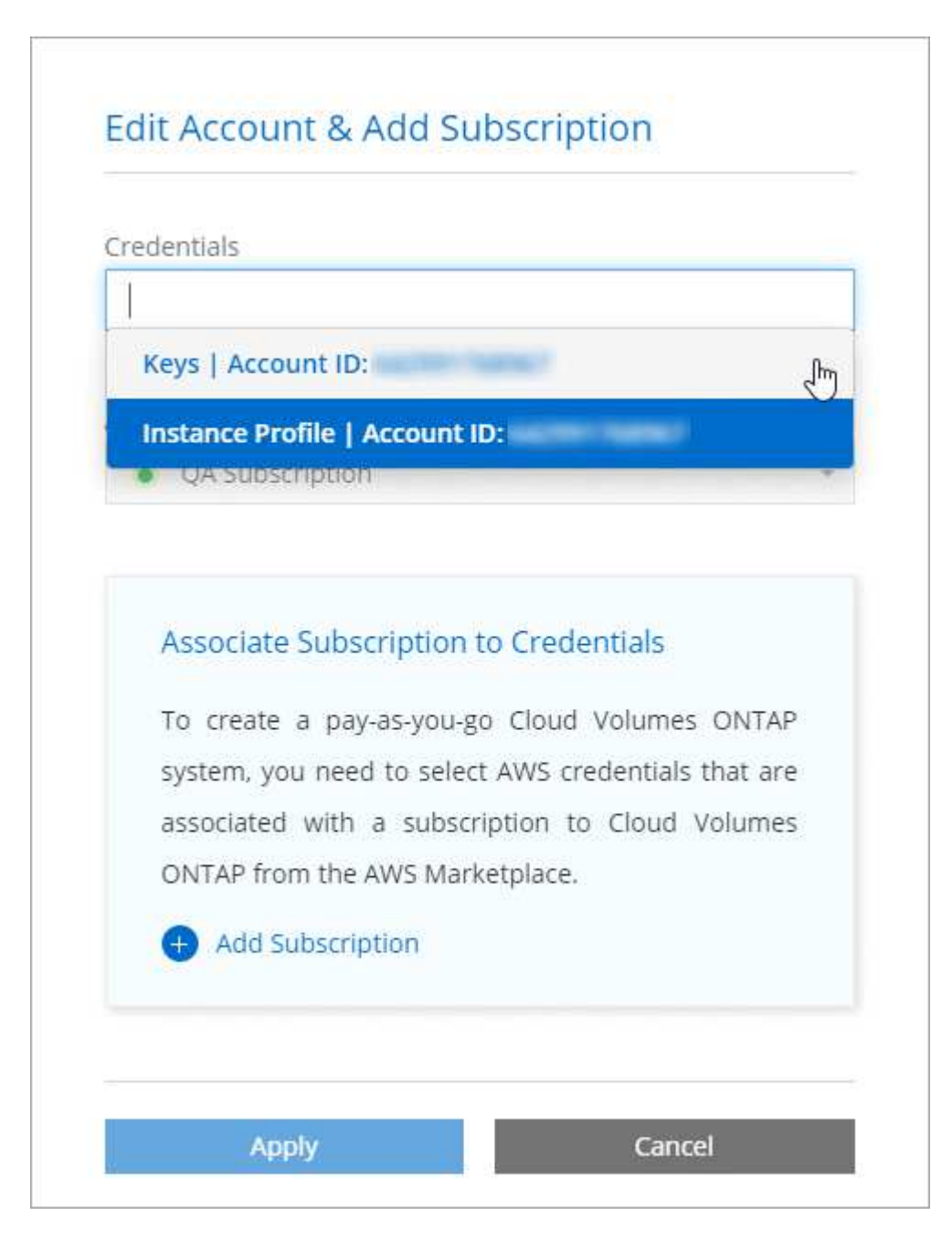

## **Qu'en est-il des déploiements Marketplace et des déploiements sur site ?**

Dans les sections ci-dessus, nous décrivons la méthode de déploiement recommandée pour le connecteur, qui provient de Cloud Manager. Vous pouvez également déployer un connecteur dans AWS à partir du ["AWS](https://docs.netapp.com/fr-fr/occm38/task_launching_aws_mktp.html) [Marketplace"](https://docs.netapp.com/fr-fr/occm38/task_launching_aws_mktp.html) et vous le pouvez ["Installer le connecteur sur site"](https://docs.netapp.com/fr-fr/occm38/task_installing_linux.html).

Si vous utilisez Marketplace, des autorisations sont fournies de la même manière. Il vous suffit de créer et de configurer manuellement le rôle IAM, puis de fournir des autorisations pour tous les comptes supplémentaires.

Pour les déploiements sur site, vous ne pouvez pas configurer de rôle IAM pour le système Cloud Manager, mais vous pouvez fournir des autorisations exactement comme vous le feriez pour d'autres comptes AWS.

## **Comment faire tourner mes identifiants AWS en toute sécurité ?**

Comme décrit ci-dessus, Cloud Manager vous permet de fournir des identifiants AWS de différentes manières : un rôle IAM associé à l'instance Connector, en assumant un rôle IAM dans un compte de confiance ou en fournissant des clés d'accès AWS.

Avec les deux premières options, Cloud Manager utilise le service de token de sécurité AWS pour obtenir des identifiants temporaires qui pivotent en permanence. Ce processus est la meilleure pratique—il automatique et sécurisé.

Si vous fournissez les clés d'accès AWS à Cloud Manager, il est conseillé de les mettre à jour régulièrement dans Cloud Manager. Il s'agit d'un processus entièrement manuel.

## <span id="page-4-0"></span>**Gestion des identifiants AWS et des abonnements pour Cloud Manager**

Lorsque vous créez un système Cloud Volumes ONTAP, vous devez sélectionner les identifiants AWS et l'abonnement à utiliser avec ce système. Si vous gérez plusieurs abonnements AWS, vous pouvez les attribuer à différentes informations d'identification AWS à partir de la page informations d'identification.

Avant d'ajouter des identifiants AWS à Cloud Manager, vous devez fournir les autorisations requises pour ce compte. Les autorisations permettent à Cloud Manager de gérer les ressources et les processus de ce compte AWS. La manière dont vous fournissez les autorisations dépend de votre choix si vous souhaitez fournir Cloud Manager avec des clés AWS ou le NRA d'un rôle dans un compte de confiance.

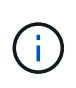

Lorsque vous avez déployé un connecteur depuis Cloud Manager, Cloud Manager a automatiquement ajouté des identifiants AWS pour le compte dans lequel vous avez déployé le connecteur. Ce compte initial n'est pas ajouté si vous avez installé manuellement le logiciel Connector sur un système existant. ["En savoir plus sur les identifiants et les autorisations AWS"](#page-2-1).

#### **Choix**

- [Octroi d'autorisations en fournissant des clés AWS](#page-5-0)
- [Octroi d'autorisations en assumant des rôles IAM dans d'autres comptes](#page-5-1)

### **Comment faire tourner mes identifiants AWS en toute sécurité ?**

Cloud Manager vous permet de fournir des identifiants AWS de quelques façons : un rôle IAM associé à l'instance Connector, en assumant un rôle IAM dans un compte de confiance ou en fournissant des clés d'accès AWS. ["En savoir plus sur les identifiants et les autorisations AWS".](#page-2-1)

Avec les deux premières options, Cloud Manager utilise le service de token de sécurité AWS pour obtenir des identifiants temporaires qui pivotent en permanence. Ce processus est la meilleure pratique, il est automatique et sécurisé.

Si vous fournissez les clés d'accès AWS à Cloud Manager, il est conseillé de les mettre à jour régulièrement dans Cloud Manager. Il s'agit d'un processus entièrement manuel.

## <span id="page-5-0"></span>**Octroi d'autorisations en fournissant des clés AWS**

Si vous souhaitez fournir Cloud Manager avec des clés AWS pour un utilisateur IAM, vous devez accorder les autorisations requises à cet utilisateur. La stratégie IAM de Cloud Manager définit les actions et les ressources AWS que Cloud Manager est autorisé à utiliser.

#### **Étapes**

- 1. Téléchargez la politique IAM de Cloud Manager à partir du ["Page Cloud Manager Policies".](https://mysupport.netapp.com/site/info/cloud-manager-policies)
- 2. À partir de la console IAM, créez votre propre stratégie en copiant et en collant le texte de la stratégie IAM de Cloud Manager.

["Documentation AWS : création de règles IAM"](https://docs.aws.amazon.com/IAM/latest/UserGuide/access_policies_create.html)

- 3. Joignez la politique à un rôle IAM ou à un utilisateur IAM.
	- ["Documentation AWS : création de rôles IAM"](https://docs.aws.amazon.com/IAM/latest/UserGuide/id_roles_create.html)
	- ["Documentation AWS : ajout et suppression de règles IAM"](https://docs.aws.amazon.com/IAM/latest/UserGuide/access_policies_manage-attach-detach.html)

#### **Résultat**

Le compte dispose désormais des autorisations requises. [Vous pouvez désormais l'ajouter à Cloud Manager.](#page-6-0)

### <span id="page-5-1"></span>**Octroi d'autorisations en assumant des rôles IAM dans d'autres comptes**

Vous pouvez définir une relation de confiance entre le compte AWS source dans lequel vous avez déployé l'instance Connector et d'autres comptes AWS en utilisant les rôles IAM. Vous pouvez ensuite fournir à Cloud Manager l'ARN des rôles IAM depuis les comptes de confiance.

#### **Étapes**

1. Accédez au compte cible sur lequel vous souhaitez déployer Cloud Volumes ONTAP et créez un rôle IAM en sélectionnant **un autre compte AWS**.

Assurez-vous de faire ce qui suit :

- Saisissez l'ID du compte sur lequel réside l'instance de connecteur.
- Joignez la politique IAM de Cloud Manager, disponible à partir du ["Page Cloud Manager Policies".](https://mysupport.netapp.com/site/info/cloud-manager-policies)

## Create role

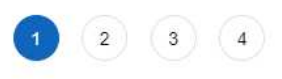

Select type of trusted entity

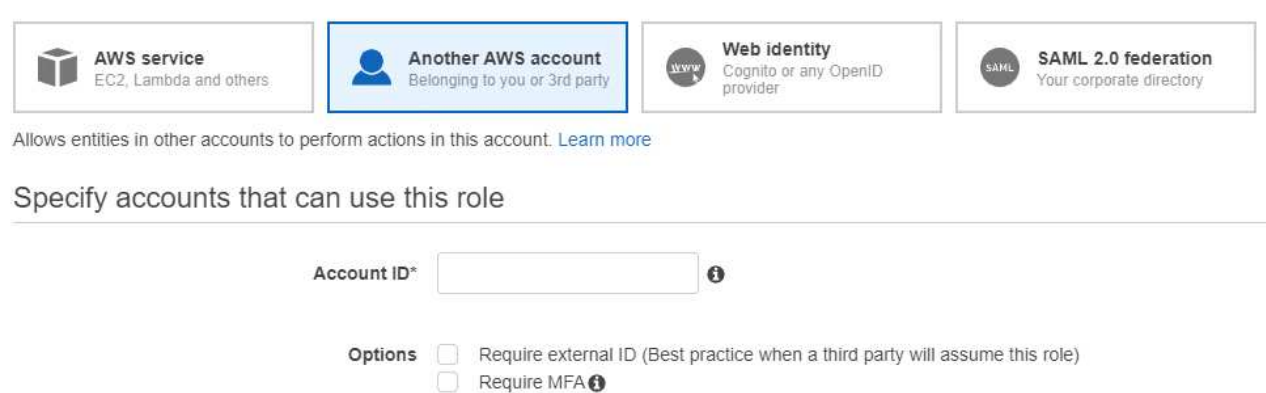

- 2. Accédez au compte source où se trouve l'instance de connecteur et sélectionnez le rôle IAM associé à l'instance.
	- a. Cliquez sur **attacher des stratégies**, puis sur **Créer une stratégie**.
	- b. Créez une stratégie qui inclut l'action « sts:AssumeRole » et l'ARN du rôle que vous avez créé dans le compte cible.

**Exemple**

```
{
"Version": "2012-10-17",
"Statement": {
     "Effect": "Allow",
     "Action": "sts:AssumeRole",
     "Resource": "arn:aws:iam::ACCOUNT-B-ID:role/ACCOUNT-B-ROLENAME"
}
}
```
#### **Résultat**

Le compte dispose désormais des autorisations requises. [Vous pouvez désormais l'ajouter à Cloud Manager.](#page-6-0)

## <span id="page-6-0"></span>**Ajout d'identifiants AWS à Cloud Manager**

Une fois que vous avez passé un compte AWS avec les autorisations requises, vous pouvez ajouter les identifiants de ce compte à Cloud Manager. Vous pouvez ainsi lancer les systèmes Cloud Volumes ONTAP de ce compte.

#### **Étapes**

1. Dans le coin supérieur droit de la console Cloud Manager, cliquez sur l'icône Paramètres et sélectionnez **informations d'identification**.

Q

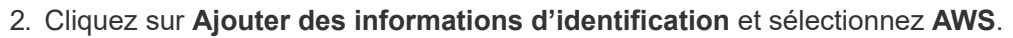

- 3. Vous pouvez fournir des clés AWS ou l'ARN d'un rôle IAM approuvé.
- 4. Vérifiez que les exigences de la politique ont été respectées et cliquez sur **Continuer**.
- 5. Choisissez l'abonnement payant à l'utilisation que vous souhaitez associer aux informations d'identification ou cliquez sur **Ajouter un abonnement** si vous n'en avez pas encore.

Pour créer un système Cloud Volumes ONTAP avec paiement à l'utilisation, vous devez associer des identifiants AWS à un abonnement à Cloud Volumes ONTAP à partir d'AWS Marketplace.

6. Cliquez sur **Ajouter**.

#### **Résultat**

Vous pouvez maintenant passer à un autre ensemble d'informations d'identification à partir de la page Détails et informations d'identification lors de la création d'un nouvel environnement de travail :

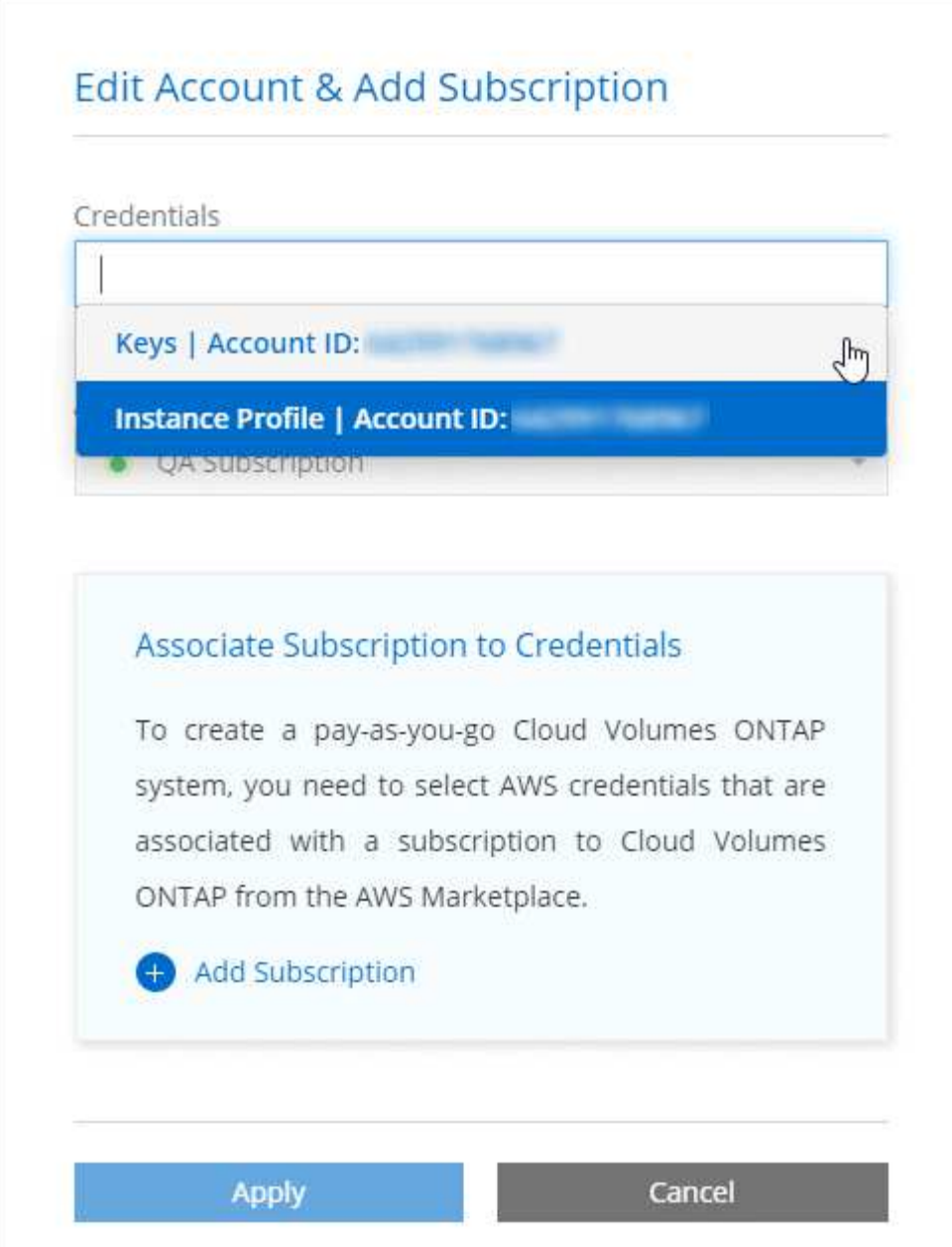

## **Association d'un abonnement AWS aux identifiants**

Après avoir ajouté vos identifiants AWS à Cloud Manager, vous pouvez associer un abonnement AWS Marketplace à ces identifiants. Cet abonnement vous permet de créer un système Cloud Volumes ONTAP basé sur l'utilisation et d'utiliser d'autres services cloud NetApp.

Deux scénarios peuvent vous être associés à un abonnement AWS Marketplace une fois que vous avez déjà ajouté les identifiants à Cloud Manager :

- Vous n'avez pas associé un abonnement lors de l'ajout initial des identifiants à Cloud Manager.
- Vous souhaitez remplacer un abonnement AWS Marketplace existant par un nouvel abonnement.

#### **Ce dont vous avez besoin**

Vous devez créer un connecteur pour modifier les paramètres de Cloud Manager. ["Découvrez comment"](https://docs.netapp.com/fr-fr/occm38/concept_connectors.html#how-to-create-a-connector).

#### **Étapes**

- 1. Dans le coin supérieur droit de la console Cloud Manager, cliquez sur l'icône Paramètres et sélectionnez **informations d'identification**.
- 2. Passez le curseur de la souris sur un ensemble d'informations d'identification et cliquez sur le menu d'action.
- 3. Dans le menu, cliquez sur **associer abonnement**.

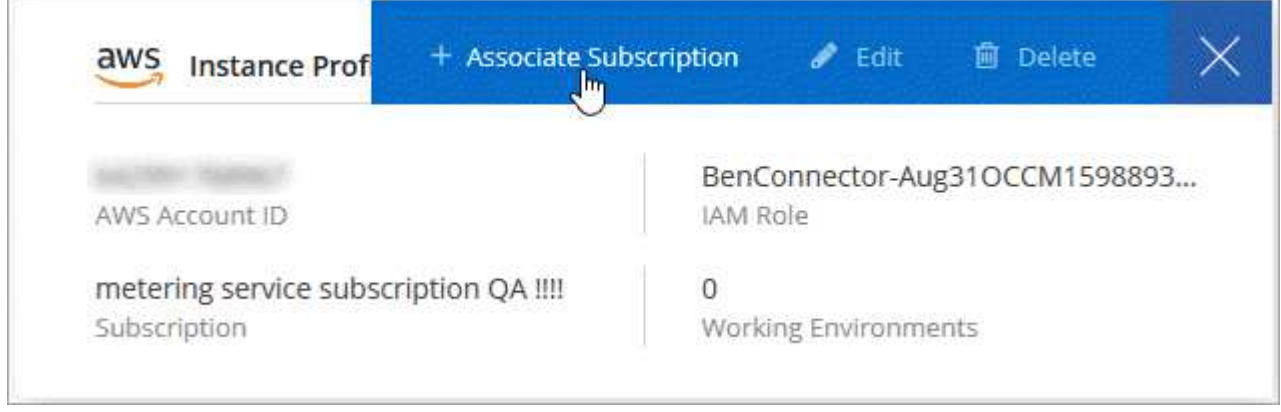

- 4. Sélectionnez un abonnement dans la liste déroulante ou cliquez sur **Ajouter un abonnement** et suivez les étapes pour créer un nouvel abonnement.
	- ► [https://docs.netapp.com/fr-fr/occm38//media/video\\_subscribing\\_aws.mp4](https://docs.netapp.com/fr-fr/occm38//media/video_subscribing_aws.mp4) *(video)*

#### **Informations sur le copyright**

Copyright © 2024 NetApp, Inc. Tous droits réservés. Imprimé aux États-Unis. Aucune partie de ce document protégé par copyright ne peut être reproduite sous quelque forme que ce soit ou selon quelque méthode que ce soit (graphique, électronique ou mécanique, notamment par photocopie, enregistrement ou stockage dans un système de récupération électronique) sans l'autorisation écrite préalable du détenteur du droit de copyright.

Les logiciels dérivés des éléments NetApp protégés par copyright sont soumis à la licence et à l'avis de nonresponsabilité suivants :

CE LOGICIEL EST FOURNI PAR NETAPP « EN L'ÉTAT » ET SANS GARANTIES EXPRESSES OU TACITES, Y COMPRIS LES GARANTIES TACITES DE QUALITÉ MARCHANDE ET D'ADÉQUATION À UN USAGE PARTICULIER, QUI SONT EXCLUES PAR LES PRÉSENTES. EN AUCUN CAS NETAPP NE SERA TENU POUR RESPONSABLE DE DOMMAGES DIRECTS, INDIRECTS, ACCESSOIRES, PARTICULIERS OU EXEMPLAIRES (Y COMPRIS L'ACHAT DE BIENS ET DE SERVICES DE SUBSTITUTION, LA PERTE DE JOUISSANCE, DE DONNÉES OU DE PROFITS, OU L'INTERRUPTION D'ACTIVITÉ), QUELLES QU'EN SOIENT LA CAUSE ET LA DOCTRINE DE RESPONSABILITÉ, QU'IL S'AGISSE DE RESPONSABILITÉ CONTRACTUELLE, STRICTE OU DÉLICTUELLE (Y COMPRIS LA NÉGLIGENCE OU AUTRE) DÉCOULANT DE L'UTILISATION DE CE LOGICIEL, MÊME SI LA SOCIÉTÉ A ÉTÉ INFORMÉE DE LA POSSIBILITÉ DE TELS DOMMAGES.

NetApp se réserve le droit de modifier les produits décrits dans le présent document à tout moment et sans préavis. NetApp décline toute responsabilité découlant de l'utilisation des produits décrits dans le présent document, sauf accord explicite écrit de NetApp. L'utilisation ou l'achat de ce produit ne concède pas de licence dans le cadre de droits de brevet, de droits de marque commerciale ou de tout autre droit de propriété intellectuelle de NetApp.

Le produit décrit dans ce manuel peut être protégé par un ou plusieurs brevets américains, étrangers ou par une demande en attente.

LÉGENDE DE RESTRICTION DES DROITS : L'utilisation, la duplication ou la divulgation par le gouvernement sont sujettes aux restrictions énoncées dans le sous-paragraphe (b)(3) de la clause Rights in Technical Data-Noncommercial Items du DFARS 252.227-7013 (février 2014) et du FAR 52.227-19 (décembre 2007).

Les données contenues dans les présentes se rapportent à un produit et/ou service commercial (tel que défini par la clause FAR 2.101). Il s'agit de données propriétaires de NetApp, Inc. Toutes les données techniques et tous les logiciels fournis par NetApp en vertu du présent Accord sont à caractère commercial et ont été exclusivement développés à l'aide de fonds privés. Le gouvernement des États-Unis dispose d'une licence limitée irrévocable, non exclusive, non cessible, non transférable et mondiale. Cette licence lui permet d'utiliser uniquement les données relatives au contrat du gouvernement des États-Unis d'après lequel les données lui ont été fournies ou celles qui sont nécessaires à son exécution. Sauf dispositions contraires énoncées dans les présentes, l'utilisation, la divulgation, la reproduction, la modification, l'exécution, l'affichage des données sont interdits sans avoir obtenu le consentement écrit préalable de NetApp, Inc. Les droits de licences du Département de la Défense du gouvernement des États-Unis se limitent aux droits identifiés par la clause 252.227-7015(b) du DFARS (février 2014).

#### **Informations sur les marques commerciales**

NETAPP, le logo NETAPP et les marques citées sur le site<http://www.netapp.com/TM>sont des marques déposées ou des marques commerciales de NetApp, Inc. Les autres noms de marques et de produits sont des marques commerciales de leurs propriétaires respectifs.